## Usage guide of eBooks (from the inside of KUT)

Choose one from the below to access

1. Search using OPAC

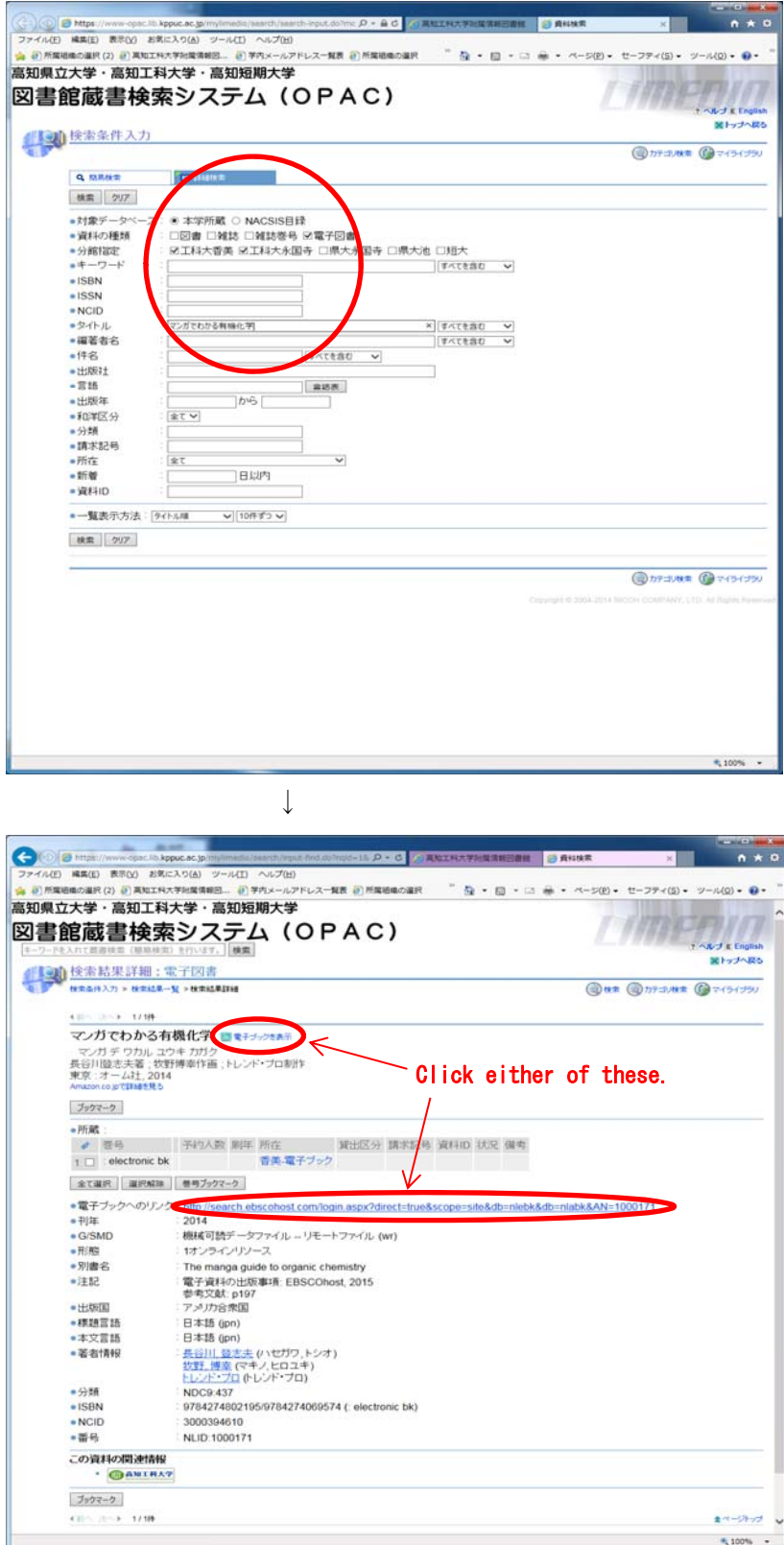

Check "eBook" in the section for type of materials and input a search word for searching.

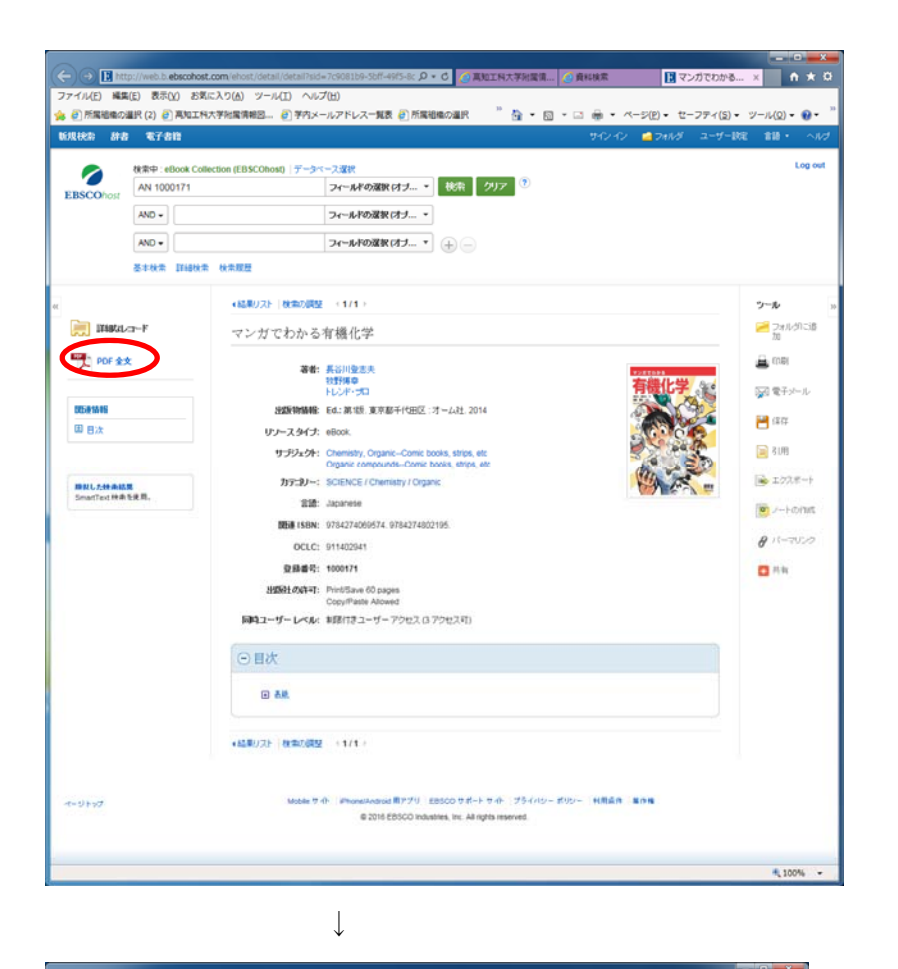

Click full PDF.

← ⊙ E http://web.b.ebscohost.com/ehost/ebookviewer/el<br>ファイル(F) 装置(F) 表示(V) おぎに入り(A) ツール(T) へル MO-COM ファイル(E) 構成(D) 表示(D) お気に入り(A) ツール(I) ヘルプ(H)<br>- 今 日 所属地画の温沢 (2) 日 高地工科大学指案情報日... 日 芋内メールアドレス一解表 日 所属植画の温沢 <sup>77</sup> 品 + 日 - ロ - <del>品</del> + ベージ(B) + セーフティ(S) + ツール(Q) + @ + **CONTROL** -<br>||■フォルダには30 日 中に おおフルールを使うレールである - 中国 同 日 日 日 コンスポート  $\frac{\mu_{\text{eff}}}{\sigma_{\text{eff}}}$  which  $\nabla f/\sigma$ ー<br>マンガでわかる有機化学 **CONSUMERS** マンガでわかる TIBEL.<br>TIBEL 發志夫/著 長谷川 ë  $\begin{array}{c}\n\bullet \text{III} \\
\bullet \text{III}\n\end{array}$  $\mathfrak{X} \; \mathsf{R} \; \boxtimes \; \mathsf{Q} \; \text{ and } \; \mathsf{Q}$  $\langle \begin{array}{c} \text{\tiny{[60]}} \end{array} \rangle$  $4,75%$  $\overline{\phantom{a}}$ 

The full PDF opens.

## 2. Search from resources

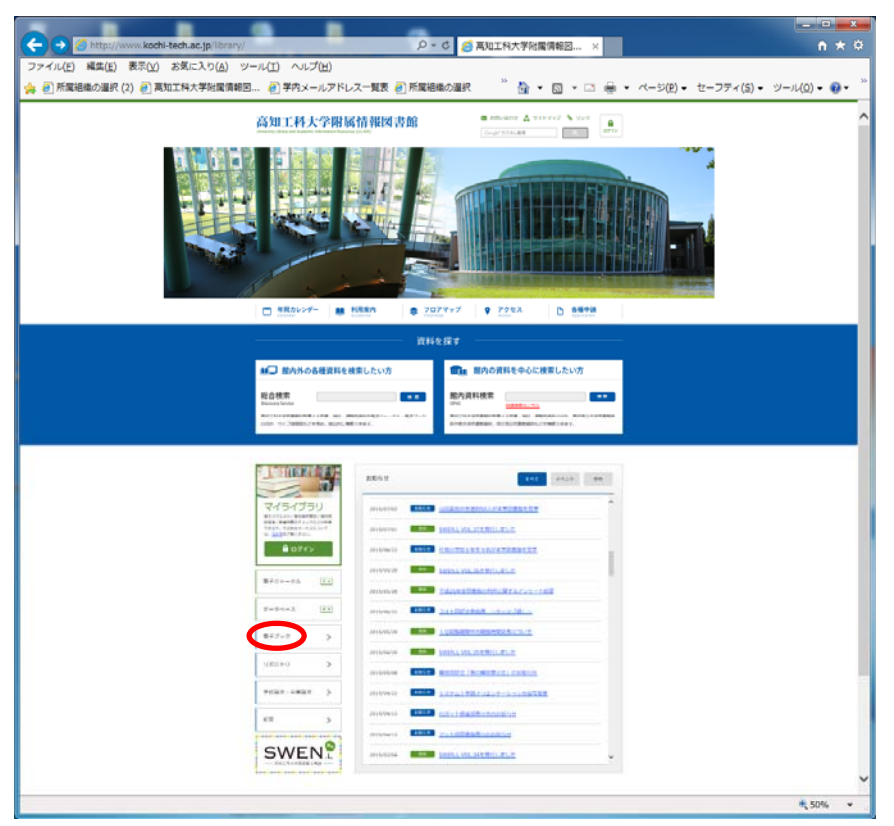

Choose eBook in the menu of the Library homepage.

## a. eBook Collection (EBSCOhost)

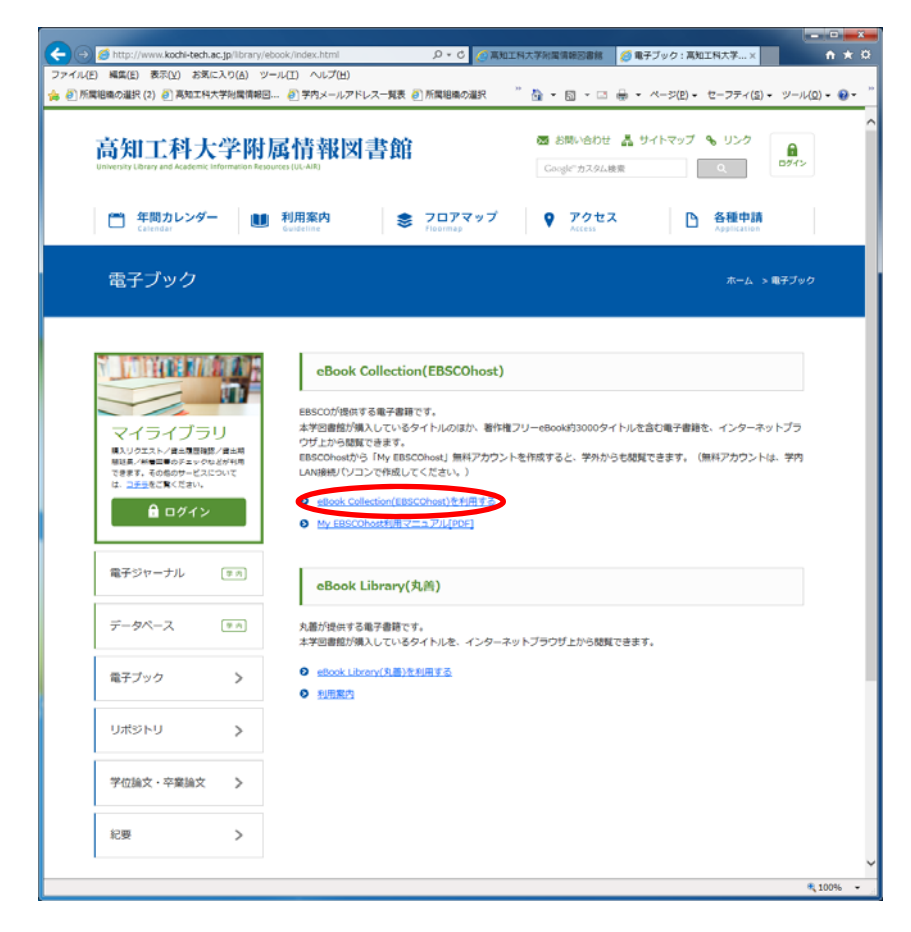

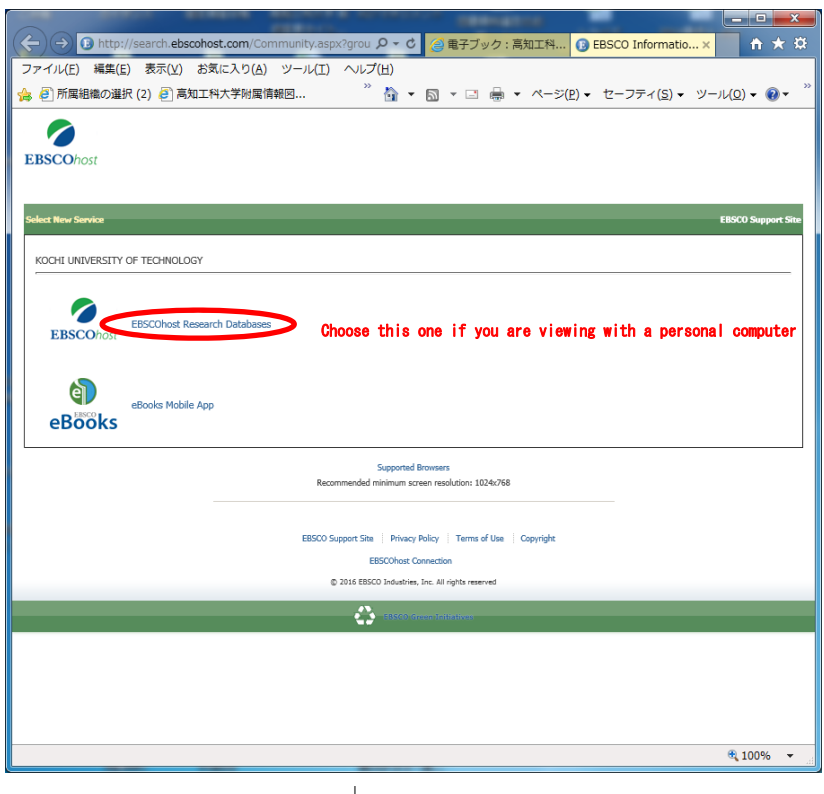

↓

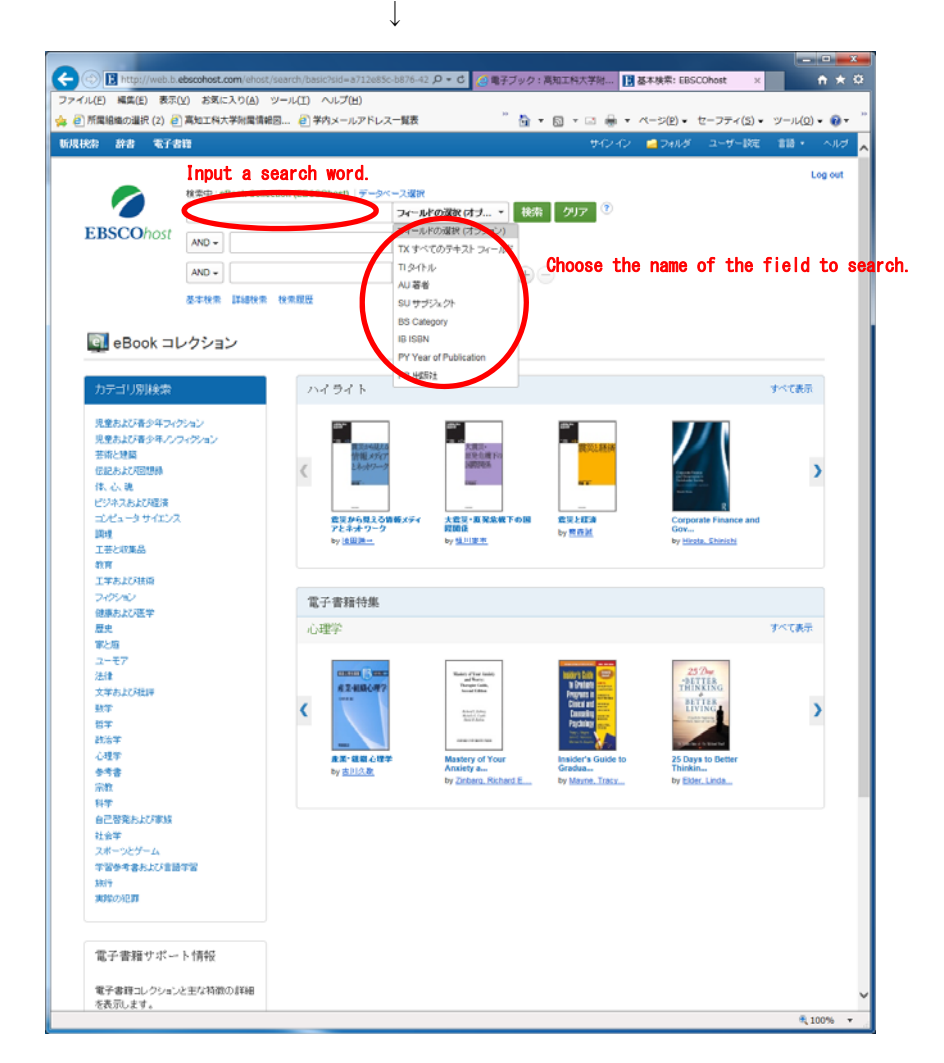

## b. Maruzen eBook Library

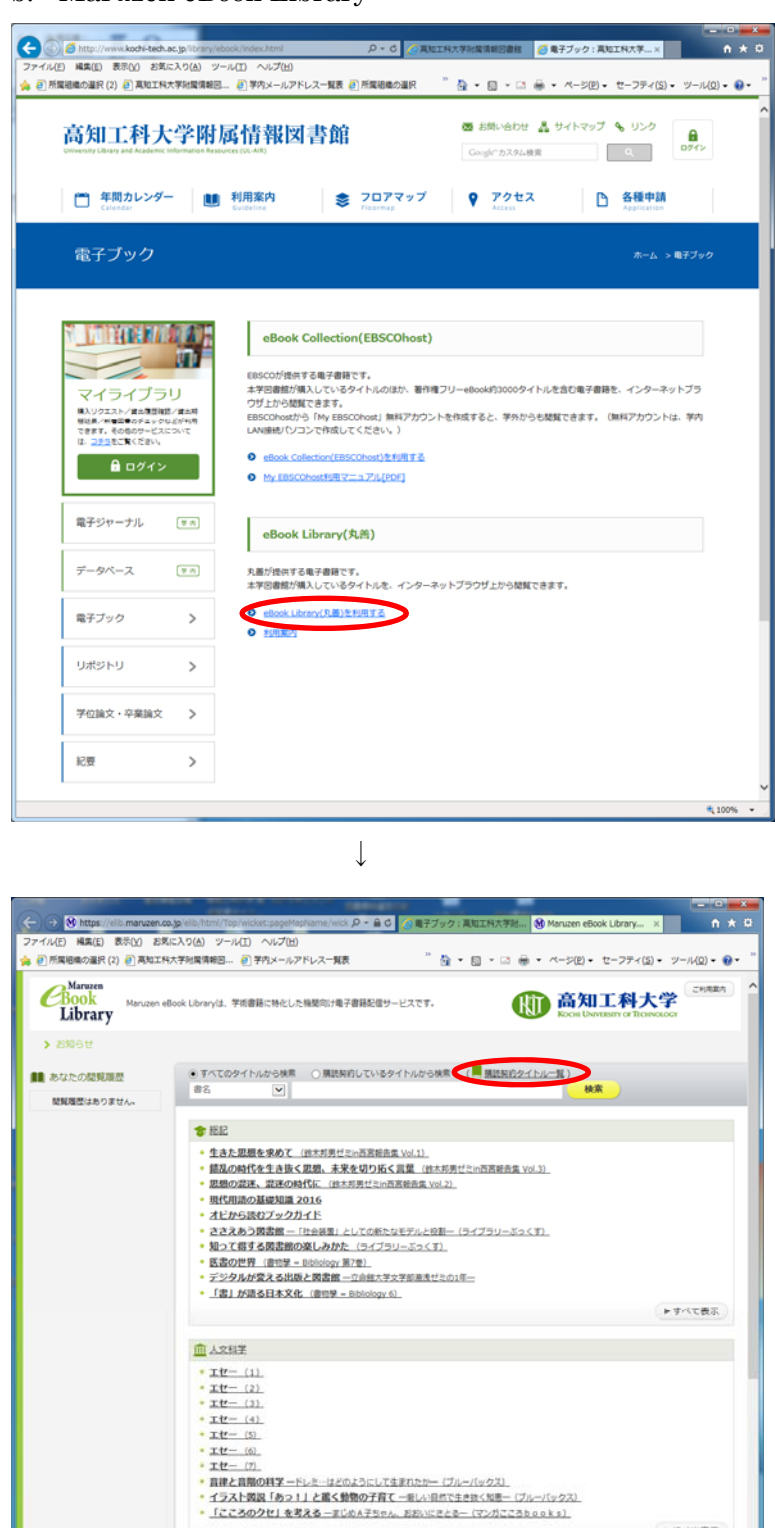

By clicking on "List of titles under purchase agreement," you can check the titles that KUT has purchased.

<mark>。 1日かに火災休子一夕法用2級公式テキスト&問題集</mark>、(COMBISGAとDの時)<br>• 日春PC検定試験文書作成・データ法用 : プレゼン資料作成3級処置料目公式問題集 (FOMBISGAとDの年)<br>• 日春PC検定試験文書作成・データ法用 : プレゼン資料作成3級処置料目公式問題集 (FOMBISGAとDの年)<br>• 日春PC検定試験文書作成2級公式デモスト&問題集 (FOMBISGAとの年)<br>• 日春PC検定試験プレゼン資料作成

日益PC検定試験プレゼン資料作成2級公式テキスト&問題集 (FOMは低のみどりのキ)<br>院生・ポスドクのための研究人生サバイバルガイドー「博士金り」時代を生き抜く処方等ー (BLUE BACKS)

 $Q$  then  $T$ 

NEW CRISIL AND ALL

▶すべて表示

 $+100%$ 

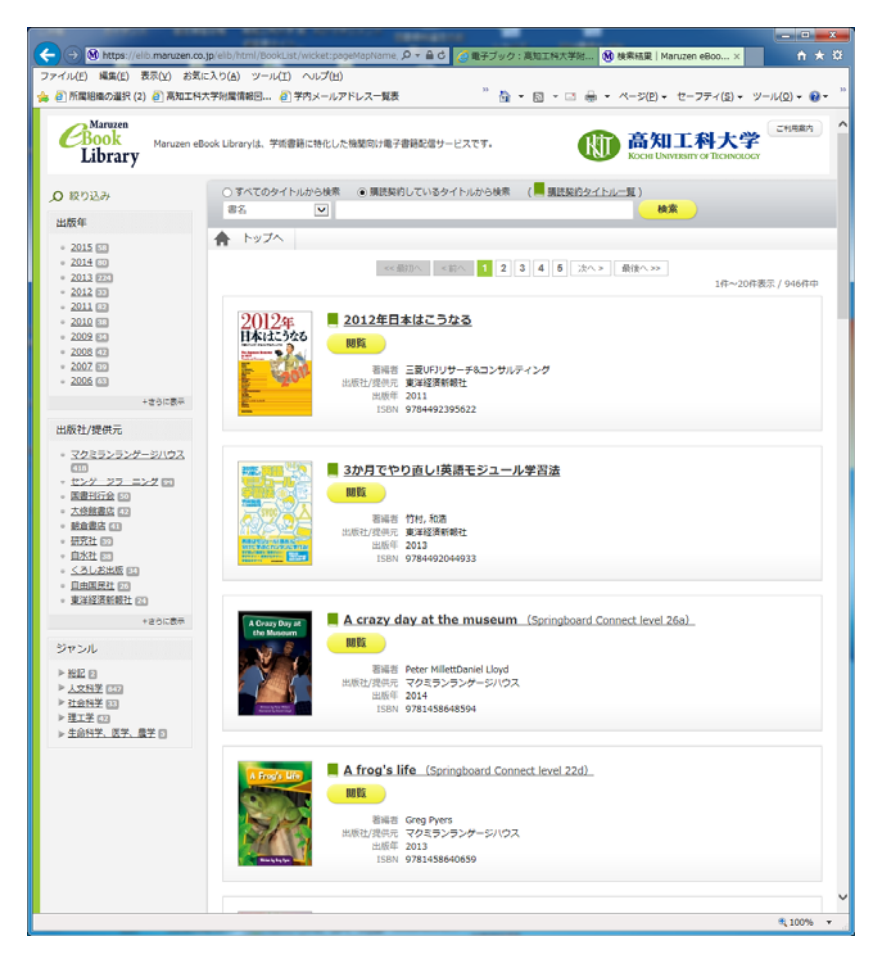

On this page you can select titles and view the content (convenient for searching collections and series of books).

☆If the content of eBook Collection (EBSCOhost) is not properly displayed, please follow the procedure below:

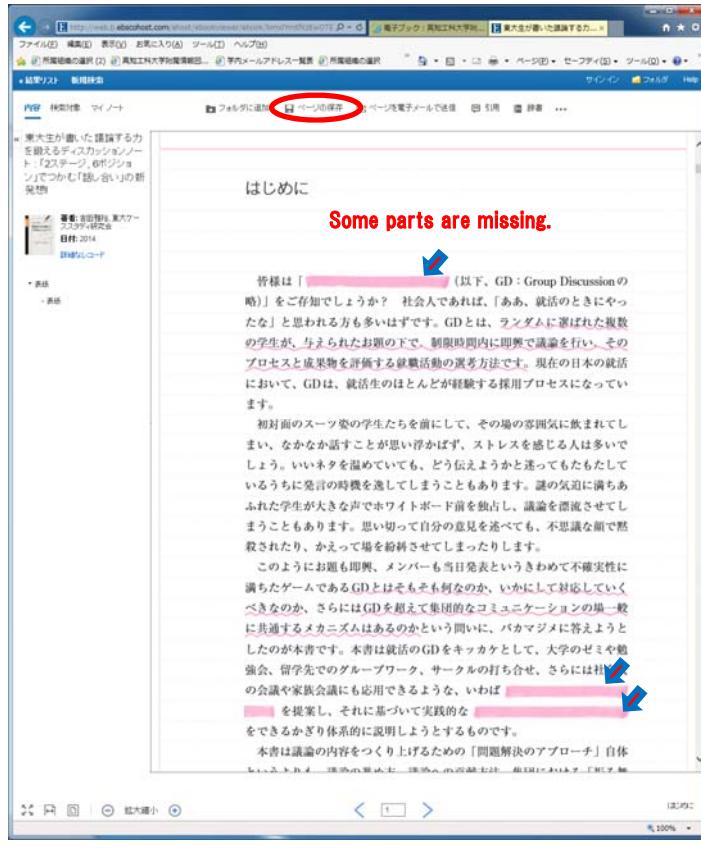

↓

If some words in eBook Collection (EBSCOhost) are not completely displayed, please save the page.

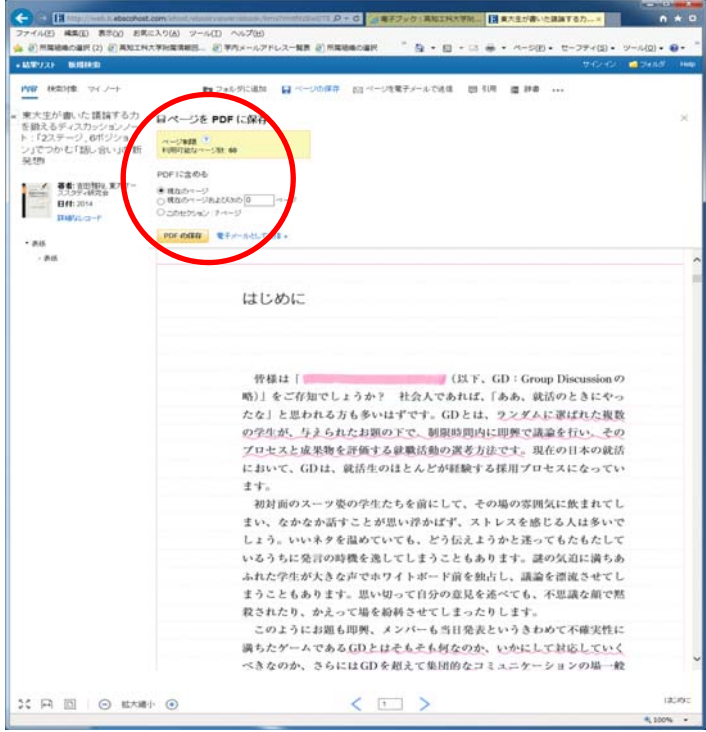

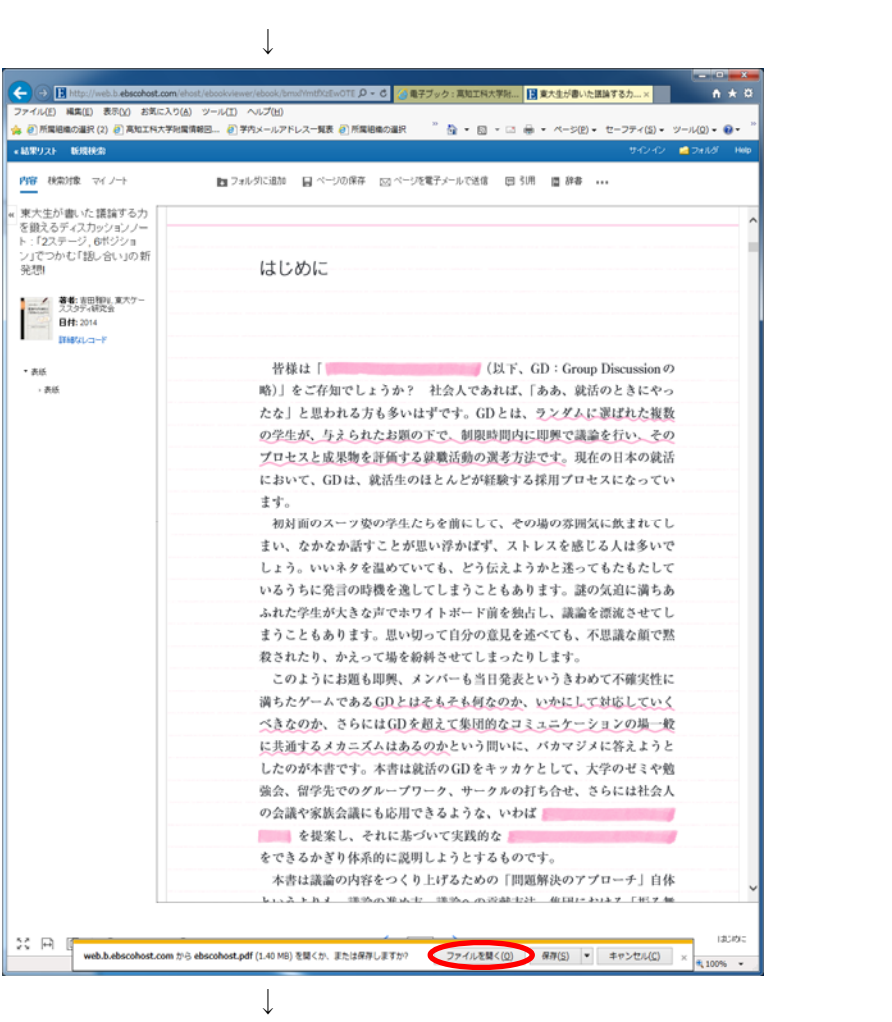

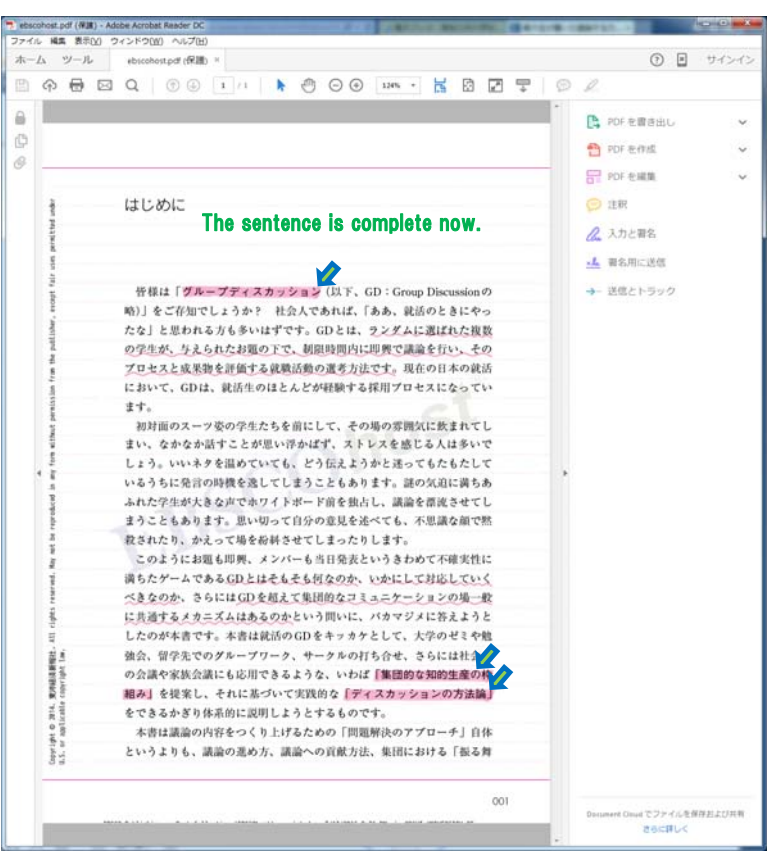